# Release Notes for Site Manager Software Version 6.00

BayRS Version 12.00 Site Manager Software Version 6.00

Part No. 117403-A Rev. A October 1997

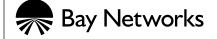

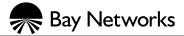

4401 Great America Parkway Santa Clara, CA 95054 8 Federal Street Billerica, MA 01821

#### Copyright © 1997 Bay Networks, Inc.

All rights reserved. Printed in the USA. October 1997.

The information in this document is subject to change without notice. The statements, configurations, technical data, and recommendations in this document are believed to be accurate and reliable, but are presented without express or implied warranty. Users must take full responsibility for their applications of any products specified in this document. The information in this document is proprietary to Bay Networks, Inc.

The software described in this document is furnished under a license agreement and may only be used in accordance with the terms of that license. A summary of the Software License is included in this document.

#### **Trademarks**

Bay Networks is a registered trademark and Bay Networks Press and the Bay Networks logo are trademarks of Bay Networks, Inc.

Microsoft and Windows are registered trademarks of Microsoft Corporation.

All other trademarks and registered trademarks are the property of their respective owners.

#### Restricted Rights Legend

Use, duplication, or disclosure by the United States Government is subject to restrictions as set forth in subparagraph (c)(1)(ii) of the Rights in Technical Data and Computer Software clause at DFARS 252.227-7013.

Notwithstanding any other license agreement that may pertain to, or accompany the delivery of, this computer software, the rights of the United States Government regarding its use, reproduction, and disclosure are as set forth in the Commercial Computer Software-Restricted Rights clause at FAR 52.227-19.

#### Statement of Conditions

In the interest of improving internal design, operational function, and/or reliability, Bay Networks, Inc. reserves the right to make changes to the products described in this document without notice.

Bay Networks, Inc. does not assume any liability that may occur due to the use or application of the product(s) or circuit layout(s) described herein.

Portions of the code in this software product are Copyright © 1988, Regents of the University of California. All rights reserved. Redistribution and use in source and binary forms of such portions are permitted, provided that the above copyright notice and this paragraph are duplicated in all such forms and that any documentation, advertising materials, and other materials related to such distribution and use acknowledge that such portions of the software were developed by the University of California, Berkeley. The name of the University may not be used to endorse or promote products derived from such portions of the software without specific prior written permission.

SUCH PORTIONS OF THE SOFTWARE ARE PROVIDED "AS IS" AND WITHOUT ANY EXPRESS OR IMPLIED WARRANTIES, INCLUDING, WITHOUT LIMITATION, THE IMPLIED WARRANTIES OF MERCHANTABILITY AND FITNESS FOR A PARTICULAR PURPOSE.

In addition, the program and information contained herein are licensed only pursuant to a license agreement that contains restrictions on use and disclosure (that may incorporate by reference certain limitations and notices imposed by third parties).

#### Bay Networks, Inc. Software License Agreement

**NOTICE:** Please carefully read this license agreement before copying or using the accompanying software or installing the hardware unit with pre-enabled software (each of which is referred to as "Software" in this Agreement). BY COPYING OR USING THE SOFTWARE, YOU ACCEPT ALL OF THE TERMS AND CONDITIONS OF THIS LICENSE AGREEMENT. THE TERMS EXPRESSED IN THIS AGREEMENT ARE THE ONLY TERMS UNDER WHICH BAY NETWORKS WILL PERMIT YOU TO USE THE SOFTWARE. If you do not accept these terms and conditions, return the product, unused and in the original shipping container, within 30 days of purchase to obtain a credit for the full purchase price.

- 1. License Grant. Bay Networks, Inc. ("Bay Networks") grants the end user of the Software ("Licensee") a personal, nonexclusive, nontransferable license: a) to use the Software either on a single computer or, if applicable, on a single authorized device identified by host ID, for which it was originally acquired; b) to copy the Software solely for backup purposes in support of authorized use of the Software; and c) to use and copy the associated user manual solely in support of authorized use of the Software by Licensee. This license applies to the Software only and does not extend to Bay Networks Agent software or other Bay Networks software products. Bay Networks Agent software or other Bay Networks software products are licensed for use under the terms of the applicable Bay Networks, Inc. Software License Agreement that accompanies such software and upon payment by the end user of the applicable license fees for such software.
- 2. Restrictions on use; reservation of rights. The Software and user manuals are protected under copyright laws. Bay Networks and/or its licensors retain all title and ownership in both the Software and user manuals, including any revisions made by Bay Networks or its licensors. The copyright notice must be reproduced and included with any copy of any portion of the Software or user manuals. Licensee may not modify, translate, decompile, disassemble, use for any competitive analysis, reverse engineer, distribute, or create derivative works from the Software or user manuals or any copy, in whole or in part. Except as expressly provided in this Agreement, Licensee may not copy or transfer the Software or user manuals, in whole or in part. The Software and user manuals embody Bay Networks' and its licensors' confidential and proprietary intellectual property. Licensee shall not sublicense, assign, or otherwise disclose to any third party the Software, or any information about the operation, design, performance, or implementation of the Software and user manuals that is confidential to Bay Networks and its licensors; however, Licensee may grant permission to its consultants, subcontractors, and agents to use the Software at Licensee's facility, provided they have agreed to use the Software only in accordance with the terms of this license.
- 3. Limited warranty. Bay Networks warrants each item of Software, as delivered by Bay Networks and properly installed and operated on Bay Networks hardware or other equipment it is originally licensed for, to function substantially as described in its accompanying user manual during its warranty period, which begins on the date Software is first shipped to Licensee. If any item of Software fails to so function during its warranty period, as the sole remedy Bay Networks will at its discretion provide a suitable fix, patch, or workaround for the problem that may be included in a future Software release. Bay Networks further warrants to Licensee that the media on which the Software is provided will be free from defects in materials and workmanship under normal use for a period of 90 days from the date Software is first shipped to Licensee. Bay Networks will replace defective media at no charge if it is returned to Bay Networks during the warranty period along with proof of the date of shipment. This warranty does not apply if the media has been damaged as a result of accident, misuse, or abuse. The Licensee assumes all responsibility for selection of the Software to achieve Licensee's intended results and for the installation, use, and results obtained from the Software. Bay Networks does not warrant a) that the functions contained in the software will meet the Licensee's requirements, b) that the Software will operate in the hardware or software combinations that the Licensee may select, c) that the operation of the Software will be uninterrupted or error free, or d) that all defects in the operation of the Software will be corrected. Bay Networks is not obligated to remedy any Software defect that cannot be reproduced with the latest Software release. These warranties do not apply to the Software if it has been (i) altered, except by Bay Networks or in accordance with its instructions; (ii) used in conjunction with another vendor's product, resulting in the defect; or (iii) damaged by improper environment, abuse, misuse, accident, or negligence. THE FOREGOING WARRANTIES AND LIMITATIONS ARE EXCLUSIVE REMEDIES AND ARE IN LIEU OF ALL OTHER WARRANTIES EXPRESS OR IMPLIED, INCLUDING WITHOUT LIMITATION ANY WARRANTY OF MERCHANTABILITY OR FITNESS FOR A PARTICULAR PURPOSE. Licensee is responsible for the security of its own data and information and for maintaining adequate procedures apart from the Software to reconstruct lost or altered files, data, or programs.

- **4. Limitation of liability.** IN NO EVENT WILL BAY NETWORKS OR ITS LICENSORS BE LIABLE FOR ANY COST OF SUBSTITUTE PROCUREMENT; SPECIAL, INDIRECT, INCIDENTAL, OR CONSEQUENTIAL DAMAGES; OR ANY DAMAGES RESULTING FROM INACCURATE OR LOST DATA OR LOSS OF USE OR PROFITS ARISING OUT OF OR IN CONNECTION WITH THE PERFORMANCE OF THE SOFTWARE, EVEN IF BAY NETWORKS HAS BEEN ADVISED OF THE POSSIBILITY OF SUCH DAMAGES. IN NO EVENT SHALL THE LIABILITY OF BAY NETWORKS RELATING TO THE SOFTWARE OR THIS AGREEMENT EXCEED THE PRICE PAID TO BAY NETWORKS FOR THE SOFTWARE LICENSE.
- **5. Government Licensees.** This provision applies to all Software and documentation acquired directly or indirectly by or on behalf of the United States Government. The Software and documentation are commercial products, licensed on the open market at market prices, and were developed entirely at private expense and without the use of any U.S. Government funds. The license to the U.S. Government is granted only with restricted rights, and use, duplication, or disclosure by the U.S. Government is subject to the restrictions set forth in subparagraph (c)(1) of the Commercial Computer Software—Restricted Rights clause of FAR 52.227-19 and the limitations set out in this license for civilian agencies, and subparagraph (c)(1)(ii) of the Rights in Technical Data and Computer Software clause of DFARS 252.227-7013, for agencies of the Department of Defense or their successors, whichever is applicable.
- **6.** Use of Software in the European Community. This provision applies to all Software acquired for use within the European Community. If Licensee uses the Software within a country in the European Community, the Software Directive enacted by the Council of European Communities Directive dated 14 May, 1991, will apply to the examination of the Software to facilitate interoperability. Licensee agrees to notify Bay Networks of any such intended examination of the Software and may procure support and assistance from Bay Networks.
- 7. Term and termination. This license is effective until terminated; however, all of the restrictions with respect to Bay Networks' copyright in the Software and user manuals will cease being effective at the date of expiration of the Bay Networks copyright; those restrictions relating to use and disclosure of Bay Networks' confidential information shall continue in effect. Licensee may terminate this license at any time. The license will automatically terminate if Licensee fails to comply with any of the terms and conditions of the license. Upon termination for any reason, Licensee will immediately destroy or return to Bay Networks the Software, user manuals, and all copies. Bay Networks is not liable to Licensee for damages in any form solely by reason of the termination of this license.
- 8. Export and Re-export. Licensee agrees not to export, directly or indirectly, the Software or related technical data or information without first obtaining any required export licenses or other governmental approvals. Without limiting the foregoing, Licensee, on behalf of itself and its subsidiaries and affiliates, agrees that it will not, without first obtaining all export licenses and approvals required by the U.S. Government: (i) export, re-export, transfer, or divert any such Software or technical data, or any direct product thereof, to any country to which such exports or re-exports are restricted or embargoed under United States export control laws and regulations, or to any national or resident of such restricted or embargoed countries; or (ii) provide the Software or related technical data or information to any military end user or for any military end use, including the design, development, or production of any chemical, nuclear, or biological weapons.
- **9. General.** If any provision of this Agreement is held to be invalid or unenforceable by a court of competent jurisdiction, the remainder of the provisions of this Agreement shall remain in full force and effect. This Agreement will be governed by the laws of the state of California.

Should you have any questions concerning this Agreement, contact Bay Networks, Inc., 4401 Great America Parkway, P.O. Box 58185, Santa Clara, California 95054-8185.

LICENSEE ACKNOWLEDGES THAT LICENSEE HAS READ THIS AGREEMENT, UNDERSTANDS IT, AND AGREES TO BE BOUND BY ITS TERMS AND CONDITIONS. LICENSEE FURTHER AGREES THAT THIS AGREEMENT IS THE ENTIRE AND EXCLUSIVE AGREEMENT BETWEEN BAY NETWORKS AND LICENSEE, WHICH SUPERSEDES ALL PRIOR ORAL AND WRITTEN AGREEMENTS AND COMMUNICATIONS BETWEEN THE PARTIES PERTAINING TO THE SUBJECT MATTER OF THIS AGREEMENT. NO DIFFERENT OR ADDITIONAL TERMS WILL BE ENFORCEABLE AGAINST BAY NETWORKS UNLESS BAY NETWORKS GIVES ITS EXPRESS WRITTEN CONSENT, INCLUDING AN EXPRESS WAIVER OF THE TERMS OF THIS AGREEMENT.

# **Contents**

| Technical Support                                            |     |
|--------------------------------------------------------------|-----|
| Bay Networks Customer Service                                | vii |
| How to Get Help                                              |     |
| Release Notes for Site Manager Software Version 6.00         |     |
| New Features in Site Manager 6.00                            | 1   |
| New Guidelines for Working with Site Manager 6.00            | 2   |
| Site Manager and BayRS Compatibility                         | 2   |
| System Requirements                                          | 2   |
| PC Requirements                                              | 2   |
| IBM/AIX Requirements                                         | 4   |
| HP 9000 Requirements                                         | 4   |
| SPARCstation Requirements                                    | 5   |
| Installing Site Manager on a UNIX Workstation                | 5   |
| Restricting the Number of Well-Known Connections             | 6   |
| Configuring IP Multicasting and Multimedia Services          | 6   |
| Announce Policy Parameters for Both DVMRP and MOSPF          | 6   |
| DVMRP-Specific Announce Policy Parameters                    | 10  |
| IGMP Group Policy Parameters                                 | 11  |
| MTM Static Forwarding Policy Parameters                      | 15  |
| Configuring DECnet Services: Adjacent Host Address Parameter | 18  |
| Guidelines from Previous Site Manager Releases               | 19  |
| Outbound LAN Traffic Filters                                 | 19  |
| Socket Binding Message with UNIX Network Management Systems  | 19  |

117403-A Rev. A v

# **Technical Support**

## **Bay Networks Customer Service**

You can purchase a support contract from your Bay Networks distributor or authorized reseller, or directly from Bay Networks Services. For information about, or to purchase a Bay Networks service contract, either call your local Bay Networks field sales office or one of the following numbers:

| Region                      | Telephone number                                                                                                    | Fax number       |
|-----------------------------|----------------------------------------------------------------------------------------------------|------------------|
| United States and<br>Canada | 800-2LANWAN; then enter Express<br>Routing Code (ERC) 290, when prompted,<br>to purchase or renew a service contract<br>978-916-8880 (direct) | 978-916-3514     |
| Europe                      | 33-4-92-96-69-66                                                                                                    | 33-4-92-96-69-96 |
| Asia/Pacific                | 61-2-9927-8888                                                                                                    | 61-2-9927-8899   |
| Latin America               | 561-988-7661                                                                                                    | 561-988-7550     |

Information about customer service is also available on the World Wide Web at *support.baynetworks.com*.

117403-A Rev. A vii

## **How to Get Help**

If you purchased a service contract for your Bay Networks product from a distributor or authorized reseller, contact the technical support staff for that distributor or reseller for assistance.

If you purchased a Bay Networks service program, call one of the following Bay Networks Technical Solutions Centers:

| Technical Solutions Center | Telephone number | Fax number       |
|----------------------------|------------------|------------------|
| Billerica, MA              | 800-2LANWAN      | 978-916-3514     |
| Santa Clara, CA            | 800-2LANWAN      | 408-495-1188     |
| Valbonne, France           | 33-4-92-96-69-68 | 33-4-92-96-69-98 |
| Sydney, Australia          | 61-2-9927-8800   | 61-2-9927-8811   |
| Tokyo, Japan               | 81-3-5402-0180   | 81-3-5402-0173   |

viii 117403-A Rev. A

# Release Notes for Site Manager Software Version 6.00

Site Manager Version 6.00 lets you manage Bay Networks routers running BayRS Version 12.00.

These release notes include information about

- New Features in Site Manager 6.00
- New Guidelines for Working with Site Manager 6.00
- Guidelines from Previous Site Manager Releases

## **New Features in Site Manager 6.00**

Version 6.00 of Site Manager supports the new features in BayRS Version 12.00, described in the *Release Notes for BayRS Version 12.00*.

## New Guidelines for Working with Site Manager 6.00

Note the following new guidelines when using Site Manager Version 6.00. They supplement the instructions in the 12.00/6.00 documentation set.

## Site Manager and BayRS Compatibility

Site Manager 6.00 supports the following BayRS versions:

- 10.0
- 10.0x (such as 10.01)
- 11.00
- 11.01
- 11.02
- 12.00

## **System Requirements**

Refer to the section that applies to your PC or UNIX workstation.

#### **PC** Requirements

Site Manager for the PC requires the following hardware and software:

- 486 PC (Pentium recommended)
- Microsoft<sup>®</sup> Windows<sup>®</sup> 95

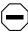

**Caution:** Read the instructions that follow this list before upgrading to Windows 95.

- Microsoft TCP/IP protocol stack provided with Windows 95 and a compatible network adapter and driver
- 16 MB of RAM (minimum)
- 60 MB of free disk space

- CD-ROM drive
- VGA monitor (SuperVGA monitor recommended)

If you purchased a machine with Windows 95 and a network adapter installed, most likely you have the correct TCP/IP protocol stack, network adapter, and driver. Proceed to "Testing TCP/IP" in *Quick-Starting Routers*.

If you need to upgrade from Windows 3.1 to Windows 95, first uninstall any existing 16-bit TCP/IP stack, such as Distinct TCP/IP Run Time. Otherwise, Windows 95 will install the existing stack instead of the Microsoft TCP/IP protocol stack.

If you already upgraded from Windows 3.1 to Windows 95 and the upgrade kept an existing 16-bit TCP/IP stack, such as Distinct TCP/IP Run Time, you must uninstall the 16-bit TCP/IP stack before adding the Microsoft TCP/IP protocol stack.

To uninstall a 16-bit TCP/IP stack, refer to the TCP/IP provider's documentation and support for help in removing the stack's path statements, services file, and WINSOCK.DLL files dated prior to 7/11/95. (That is the date of the WINSOCK.DLL file installed by Windows 95.)

To add or update a protocol, network adapter, or driver, refer to the appropriate documentation and support from Microsoft and the adapter manufacturer. You add protocols and driver updates from the Network option of the Control Panel. You add new network adapters and their drivers from the Add New Hardware option of the Control Panel.

Windows 95 attempts to match a driver to the network adapter installed on your computer. If Windows 95 cannot match a compatible driver, you must update the drivers. Contact the adapter manufacturer for the latest drivers. Microsoft and other Windows 95 Web sites may also have updated drivers.

Refer to the *Microsoft Windows 95 Resource Kit* for additional technical information about these issues. A copy of this guide is available from Microsoft Press.

#### **IBM/AIX** Requirements

To run Site Manager, your IBM workstation requires the following hardware and software:

- Supported workstations
  - -- IBM RS/6000 340, 370
  - -- PowerPC
- Supported operating system IBM AIX Version 4.2
- Window environments
  - -- CDE 1.0.1
  - -- AIX Motif 1.2
- 32 MB of RAM (64 MB recommended)
- 80 MB of disk space
- 32 MB of swap space (64 MB recommended -- use 96 MB of swap space with NetView for AIX)
- Network adapter appropriate for your network
- CD-ROM drive

#### **HP 9000 Requirements**

To run Site Manager, your HP 9000 requires the following hardware and software:

- Supported workstations HP 9000 Series 700 or 800
- Supported operating system HP-UX 10.20, including the complete *services* (network services) directory
- Window environment CDE 1.0.1
- 32 MB of RAM
- 95 MB of disk space
- 32 MB of swap space (64 MB recommeded)
- Network adapter appropriate for your network
- · CD-ROM drive

#### **SPARCstation Requirements**

To run Site Manager, your SPARCstation requires the following hardware and software:

- Supported workstations
  - -- SPARCstation 10, 20
  - -- UltraSPARCstation
- Supported operating systems
  - -- SunOS 4.1.4
  - -- Solaris 2.5 and 2.5.1
- Window environment for Solaris
  - -- CDE 1.0.1
  - -- OpenWindows 3.5
- 32MB of RAM (64 MB recommended)
- 32 MB of swap space
- 85 MB of disk space
- Network adapter appropriate for your network
- CD-ROM drive

## **Installing Site Manager on a UNIX Workstation**

When the Site Manager installation completes, your workstation prompt appears. The following information and instructions do not, but should, appear:

```
Site Manager installation complete.
```

You must have the following environment variables set as shown:

```
WF_SMPATH = /usr/wf
SMTERM = X
BUILDER_DIR = <dir for router image storage>
And you must add /usr/wf/bin to your PATH.
```

## **Restricting the Number of Well-Known Connections**

Site Manager supports up to 50 well-known connections.

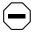

**Caution:** Do not add more than the maximum number of connections.

## **Configuring IP Multicasting and Multimedia Services**

This section supplements Appendix A, "Site Manager Parameters," in *Configuring IP Multicasting and Multimedia Services*. It provides the Site Manager menu path to each DVMRP, MOSPF, IGMP, and MTM policy filter parameter, information about default settings, valid parameter options, the parameter function, instructions for setting the parameter, and the MIB object ID.

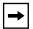

**Note:** The following DVMRP, MOSPF, and IGMP policy filter parameter descriptions provide more detailed descriptions than the parameter online Help. Parameter online Help is not available for the MTM policy filter parameters. Use the descriptions in "MTM Static Forwarding Policy Parameters" on -15 instead.

## **Announce Policy Parameters for Both DVMRP and MOSPF**

Use the following descriptions to set DVMRP and MOSPF announce policies.

Parameter: Enable

Path: Configuration Manager > Protocols > IP > Policy Filters > DVMRP >

**Announce Policies** 

Path: Configuration Manager > Protocols > IP > Policy Filters > MOSPF >

**Announce Policies** 

Default: Enable

Options: Enable | Disable

Function: Enables or disables this policy.

Instructions: Set to Disable to disable the policy.

MIB Object ID: DVMRP: 1.3.6.1.4.1.18.3.5.3.2.6.16.1.2

MIB Object ID: MOSPF: 1.3.6.1.4.1.18.3.5.3.2.6.14.1.2

Parameter: Name

Path: Configuration Manager > Protocols > IP > Policy Filters > DVMRP >

**Announce Policies** 

Path: Configuration Manager > Protocols > IP > Policy Filters > MOSPF >

**Announce Policies** 

Default: None

Options: Any alphanumeric character string

Function: Identifies this policy.

Instructions: Enter a unique name for the policy.

MIB Object ID: DVMRP: 1.3.6.1.4.1.18.3.5.3.2.6.16.1.4 MIB Object ID: MOSPF: 1.3.6.1.4.1.18.3.5.3.2.6.14.1.4

**Parameter: Networks** 

Path: Configuration Manager > Protocols > IP > Policy Filters > DVMRP >

**Announce Policies** 

Path: Configuration Manager > Protocols > IP > Policy Filters > MOSPF >

**Announce Policies** 

Default: An empty list

Options: A list of network identifiers. Each identifier consists of a network number, a

mask, and a flag to indicate whether the ID refers to a specific network or a

range of networks.

Function: Specifies which networks will match this policy.

Instructions: Enter a specific encoding of 0.0.0.0/0.0.0 to match the default route. Enter a

range encoding of 0.0.0.0/0.0.0.0 to match any route. Enter an empty list to

match any route.

MIB Object ID: DVMRP: 1.3.6.1.4.1.18.3.5.3.2.6.16.1.5

MIB Object ID: MOSPF: 1.3.6.1.4.1.18.3.5.3.2.6.14.1.5

**Parameter: Action** 

Path: Configuration Manager > Protocols > IP > Policy Filters > DVMRP >

**Announce Policies** 

Path: Configuration Manager > Protocols > IP > Policy Filters > MOSPF >

**Announce Policies** 

Default: DVMRP: Ignore

MOSPF: Announce

Options: DVMRP: Ignore

MOSPF: Announce | Ignore

Function: Specifies whether to advertise a route that matches this policy.

Instructions: DVMRP: Ignore is the only option available. The router drops the route.

MOSPF: To advertise the route, specify Announce. To drop the route, specify

Ignore.

MIB Object ID: DVMRP: 1.3.6.1.4.1.18.3.5.3.2.6.16.1.6 MIB Object ID: MOSPF: 1.3.6.1.4.1.18.3.5.3.2.6.14.1.6

Parameter: Rule Precedence or Precedence

Path: Configuration Manager > Protocols > IP > Policy Filters > DVMRP >

**Announce Policies** 

Path: Configuration Manager > Protocols > IP > Policy Filters > MOSPF >

**Announce Policies** 

Default: 0

Options: A metric value

Function: Specifies a metric value to be used to compare this policy with other policies

that a route may match. A policy with a higher metric takes precedence over a policy with a lower metric. In case of a tie, the protocol uses an internal index value assigned to the policy by IP software. The position of the policy in the

list indicates the index value from lowest to highest.

Instructions: Use this parameter to assign precedence to policies that match the same route.

MIB Object ID: DVMRP: 1.3.6.1.4.1.18.3.5.3.2.6.16.1.7 MIB Object ID: MOSPF: 1.3.6.1.4.1.18.3.5.3.2.6.14.1.7

Parameter: Advertise

Path: Configuration Manager > Protocols > IP > Policy Filters > DVMRP >

**Announce Policies** 

Path: Configuration Manager > Protocols > IP > Policy Filters > MOSPF >

**Announce Policies** 

Default: An empty list

Options: A list of network identifiers

Function: Specifies network IDs to include in place of the network IDs listed in the route

to be advertised.

Instructions: Specify a non-null value only if the announce Action parameter is Propagate.

The values you enter in the advertise list determine the action taken.

If you supply a list of network IDs, these IDs are advertised instead of the

actual IDs in the route.

If you use the default (an empty list), the actual IDs are advertised. Note that

by default, BGP-4 aggregates subnets into their natural network IDs.

If you supply a list that includes the encoding

255.255.255.255.255.255.255.255, the actual network IDs are advertised along with the other IDs in the advertise list. This allows advertisement of an aggregate or default along with the actual network. If the actual network is a subnet (and the advertising protocol supports subnet advertisements), the

subnet is advertised.

MIB Object ID: DVMRP: 1.3.6.1.4.1.18.3.5.3.2.6.16.1.10

MIB Object ID: MOSPF: 1.3.6.1.4.1.18.3.5.3.2.6.14.1.10

#### **DVMRP-Specific Announce Policy Parameters**

Use the following descriptions to set DVMRP-specific announce policies.

**Parameter: Filtered Circuits** 

Path: Configuration Manager > Protocols > IP > Policy Filters > DVMRP >

**Announce Policies** 

Default: An empty list

Options: Leave empty or specify one or more 2-octet circuit numbers.

Function: This is a list of DVMRP circuits. By specifying a circuit in this list, the filter

applies to DVMRP advertisements sent using that circuit.

Instructions: If you want this filter to apply to any outbound DVMRP circuit, do not

specify any value for this parameter.

If you want this filter to apply to specific outbound DVMRP circuits, specify

the circuit numbers in 2-octet strings.

MIB Object ID: 1.3.6.1.4.1.18.3.5.3.2.6.16.1.22

**Parameter: Filtered Tunnels** 

Path: Configuration Manager > Protocols > IP > Policy Filters > DVMRP >

**Announce Policies** 

Default: An empty list

Options: Leave empty or specify one or more 8-octet IP addresses.

Function: This is a list of DVMRP tunnels. If a tunnel interface appears in this list the

filter applies to DVMRP advertisements sent via that tunnel. Each tunnel takes 8 octets, the first 4 of which are for the local IP address, and the last 4

are for the remote IP address.

Instructions: If you want this filter to apply to any DVMRP tunnel, do not specify any

value for this parameter.

If you want this filter to apply to specific DVMRP tunnels, specify the IP addresses in 8-octet strings. Entering all Fs for the first IP address turns off

this filter.

MIB Object ID: 1.3.6.1.4.1.18.3.5.3.2.6.16.1.23

#### **IGMP Group Policy Parameters**

Use the following descriptions to set IGMP group policies.

Parameter: Enable

Path: Configuration Manager > Protocols > IP > Policy Filters > IGMP

Default: Enable

Options: Enable | Disable

Function: Enables or disables this policy.
Instructions: Set this parameter as required.
MIB Object ID: 1.3.6.1.4.1.18.3.5.3.2.6.11.1.2

Parameter: Name

Path: Configuration Manager > Protocols > IP > Policy Filters > IGMP

Default: None

Options: Any alphanumeric character string Function: Specifies a user name for this policy. Instructions: Enter a unique name for this policy.

MIB Object ID: 1.3.6.1.4.1.18.3.5.3.2.6.11.1.4

**Parameter: Sources** 

Path: Configuration Manager > Protocols > IP > Policy Filters > IGMP

Default: An empty list

Options: Leave empty or specify one or more sources. Function: Identifies which sources will match this rule.

Instructions: If you want this filter to match any source, do not specify any value for this

parameter.

To specify an exact source address or range of source addresses, enter one or

more octet groupings in the following form:

first octet: exact (1) or range (2) next 4 octets: source address next 4 octets: source mask

An entry with an exact tag matches only the specific source (number and mask). An entry with a range tag matches any prefix that falls in the range

indicated by the source and mask.

MIB Object ID: 1.3.6.1.4.1.18.3.5.3.2.6.11.1.5

**Parameter: Action** 

Path: Configuration Manager > Protocols > IP > Policy Filters > IGMP

Default: Ignore

Options: Accept | Ignore

Function: Specifies whether to accept or ignore the group join.

Instructions: Specify Accept to accept the group join, or Ignore to ignore the group join.

MIB Object ID: 1.3.6.1.4.1.18.3.5.3.2.6.11.1.6

Parameter: Precedence

Path: Configuration Manager > Protocols > IP > Policy Filters > IGMP

Default: 0

Options: A metric value

Function: Specifies a metric value to be used to compare this policy with other policies

that a route may match. A policy with a higher metric takes precedence over a policy with a lower metric. In case of a tie, the protocol uses an internal index value assigned to the policy by IP software. The position of the policy in the

list indicates the index value from lowest to highest.

Instructions: Use this parameter to assign precedence to policies that match the same route.

MIB Object ID: 1.3.6.1.4.1.18.3.5.3.2.6.11.1.8

Parameter: Groups

Path: Configuration Manager > Protocols > IP > Policy Filters > IGMP

Default: An empty list

Options: Leave empty or specify one or more groups. Function: Identifies which groups match this rule.

Instructions: If you want this filter to match any group, do not specify any value for this

parameter.

To match specific groups, enter group number and group mask combinations

as follows:

4 octets: group number

next 4 octets: group mask

MIB Object ID: 1.3.6.1.4.1.18.3.5.3.2.6.11.1.10

**Parameter: Circuits** 

Path: Configuration Manager > Protocols > IP > Policy Filters > IGMP

Default: An empty list

Options: Leave empty or specify one or more 2-octet circuit numbers.

Function: Identifies which circuits match this rule.

Instructions: If you want this filter to match any circuit, do not specify any value for this

parameter.

If you want this filter to apply to specific circuits, enter the circuit numbers in

2-octet strings.

MIB Object ID: 1.3.6.1.4.1.18.3.5.3.2.6.11.1.11

**Parameter: Senders** 

Path: Configuration Manager > Protocols > IP > Policy Filters > IGMP

Default: An empty list

Options: Leave empty or specify one or more sender address and sender mask octet

combinations.

Function: Identifies which senders match this rule.

Instructions: If you want this filter to match any sender, do not specify any value for this

parameter.

To match specific senders, enter sender address and sender mask

combinations as follows: 4 octets: sender address

next 4 octets: sender mask

MIB Object ID: 1.3.6.1.4.1.18.3.5.3.2.6.11.1.12

#### **MTM Static Forwarding Policy Parameters**

Use the following descriptions to set MTM static forwarding policies.

Parameter: Enable

Path: Configuration Manager > Protocols > IP > Policy Filters > MTM

Default: Enable

Options: Enable | Disable

Function: Enables or disables this policy.

Instructions: Set to Disable to disable the policy.

MIB Object ID: 1.3.6.1.4.1.18.3.5.3.2.6.12.1.2

Parameter: Name

Path: Configuration Manager > Protocols > IP > Policy Filters > MTM

Default: None

Options: Any alphanumeric character string

Function: Identifies this policy.

Instructions: Enter a unique name for the policy.

MIB Object ID: 1.3.6.1.4.1.18.3.5.3.2.6.12.1.4

Parameter: Groups

Path: Configuration Manager > Protocols > IP > Policy Filters > MTM

Default: An empty list

Options: Leave empty or specify one or more groups.

Function: Identifies which groups match this rule.

Instructions: If you want this filter to match any group, do not specify any value for this

parameter.

To match specific groups, enter group number and group mask combinations

as follows:

4 octets: group number

next 4 octets: group mask

MIB Object ID: 1.3.6.1.4.1.18.3.5.3.2.6.12.1.5

Parameter: Preference

Path: Configuration Manager > Protocols > IP > Policy Filters > MTM

Default: 1

Options: 0 any integer from 1 to 16

Function: Accept the default (1) setting or assign a nonzero value (from 1 to 16), if you

want the policy to overwrite multicast protocols. Specify 0 if you want

multicast protocols to overwrite the policy.

If the policy can overwrite protocols, it makes the forwarding decisions. If protocols can overwrite the policy, the protocols make the forwarding

decisions.

Instructions: Accept the default to allow the policy to overwrite the multicast protocols.

Specify 1 to allow the protocols to overwrite the policy filter.

MIB Object ID: 1.3.6.1.4.1.18.3.5.3.2.6.12.1.7

Parameter: Precedence

Path: Configuration Manager > Protocols > IP > Policy Filters > MTM

Default: 0

Options: A metric value

Function: Specifies a metric value to compare this policy with other policies that a route

may match. A policy with a higher metric takes precedence over a policy with a lower metric. In case of a tie, the protocol uses an internal index value assigned to the policy by IP software. The position of the policy in the list

indicates the index value from lowest to highest.

Instructions: Use this parameter to assign precedence to policies that match the same route.

MIB Object ID: MOSPF: 1.3.6.1.4.1.18.3.5.3.2.6.12.1.8

**Parameter: Sources** 

Path: Configuration Manager > Protocols > IP > Policy Filters > MTM

Default: An empty list

Options: Leave empty or specify one or more sources. Function: Identifies which sources will match this rule.

Instructions: If you want this filter to match any source, do not specify any value for this

parameter.

To specify an exact source address or range of source addresses, enter one or

more octet groupings in the following form:

first octet: exact (1) or range (2) next 4 octets: source address next 4 octets: source mask

An entry with an exact tag matches only the specific source (number and mask). An entry with a range tag matches any prefix that falls in the range

indicated by the source and mask.

MIB Object ID: 1.3.6.1.4.1.18.3.5.3.2.6.12.1.10

**Parameter: In Circuits** 

Path: Configuration Manager > Protocols > IP > Policy Filters > MTM

Default: An empty list

Options: Leave empty or specify one or more 2-octet circuit numbers.

Function: Lists inbound circuits.

Instructions: If you do not want this circuit to accept any inbound packets, leave the value

for this parameter empty.

If you want this circuit to accept inbound packets, enter the circuit number or

numbers, in 2-octet strings.

MIB Object ID: 1.3.6.1.4.1.18.3.5.3.2.6.12.1.11

**Parameter: Out Circuits** 

Path: Configuration Manager > Protocols > IP > Policy Filters > MTM

Default: An empty list

Options: Leave empty or specify one or more outbound circuit number and

time-to-live (TTL) threshold octet combinations.

Function: Lists outbound circuits.

Instructions: If you do not want this circuit to forward any packets affected by this filter,

leave the value for this parameter empty.

To define a circuit number and TTL threshold from which you want to

forward packets, enter the octets as follows:

first 2 octets: circuit number next 2 octets: TTL threshold

MIB Object ID: 1.3.6.1.4.1.18.3.5.3.2.6.12.1.12

## **Configuring DECnet Services: Adjacent Host Address Parameter**

The Destination Mac Address parameter, which appeared in the Static Adjacent Hosts List window, is renamed the Adjacent Host Address parameter. It supports an X.25 PVC logical channel number. See the following parameter description:

**Parameter: Adjacent Host Address** 

Path: None

Default: An empty list

Options: Depends on the circuit type (see below)
Function: Specifies the address of an adjacent host

Instructions: Enter the adjacent host address by following these guidelines:

- If this circuit is not an X.25 PDN circuit, enter the 48-bit Ethernet address of the static adjacency.
- If this circuit is an X.25 circuit that connects to an X.25 permanent virtual circuit (PVC), enter an X.25 logical channel number.
- If this circuit is an X.25 circuit that connects to an X.25 switched virtual circuit (SVC), then enter a valid X.121 address.

MIB Object ID: 1.3.6.1.4.1.18.3.5.2.7.9

## **Guidelines from Previous Site Manager Releases**

The following guidelines remain in effect for Version 6.00. They supplement the instructions in the 12.00/6.00 documentation set.

#### **Outbound LAN Traffic Filters**

When implementing outbound traffic filters for LAN protocols, note that in some configurations the filters may cause a decline in throughput performance. For LAN circuits where the forwarding rate of the router is critical, we suggest that you monitor the throughput performance after configuring outbound LAN filters. If you notice an unacceptable performance degradation, try using inbound traffic filters to accomplish the filtering goal.

## **Socket Binding Message with UNIX Network Management Systems**

UNIX network management systems such as OpenView or SunNet Manager may prevent Site Manager from binding to the SNMP sockets. As a result, Trap Manager fails to operate and issues the following messages:

```
wftraps: : Unable to bind udp/snmp sockets. (C3501)
```

wftraps: : Permission to bind a socket is denied. Verify that the application is owned by "root", and that the permissions have been configured to set the effective user id to that of the owner of the file when the file is run. If the permissions are correct, another process may have already bound to the udp ports. (C3501)

To solve this problem, close the NMS and its processes by terminating their process IDs and start Site Manager from the command line.